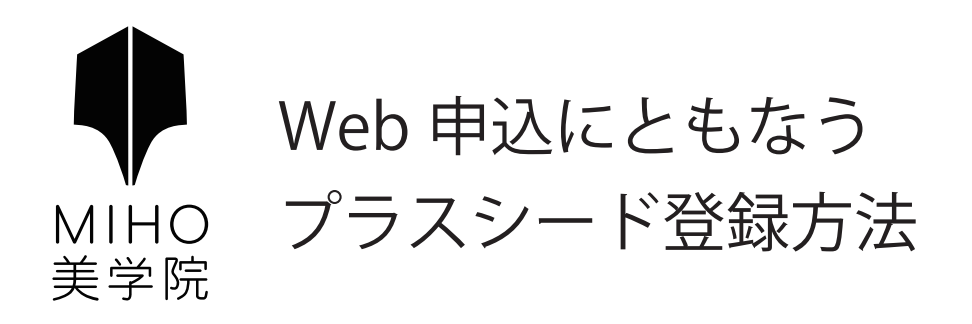

### はじめに

迷惑メール対策等でドメイン指定受信を設定されている場合は、「@seed.software」の受信を許可してください。 メールが届かない場合は、ご自身もしくは、ご使用の端末(キャリア)のサポートセンターで設定確認をお願い致します。

## **1.本校の WEB 出願サイトに URL もしくは QR コードからアクセス**

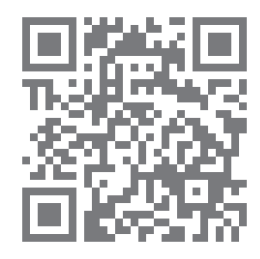

WFB 出願サイト「プラスシード」

URL:https://seed.software/public/mihobigaku\_jr

※アクセスには Microsoft Edge/Google Chrome/Safari をご利用ください。 (※Internet Explore はサポートが終了しているためアクセスに使用できません。) ※本校ウェブサイト「生徒募集」ページのリンクからもアクセスできます。

## **2.「新規登録」( 画面下部 ) を選択して、登録のためのメールアドレスを入力**

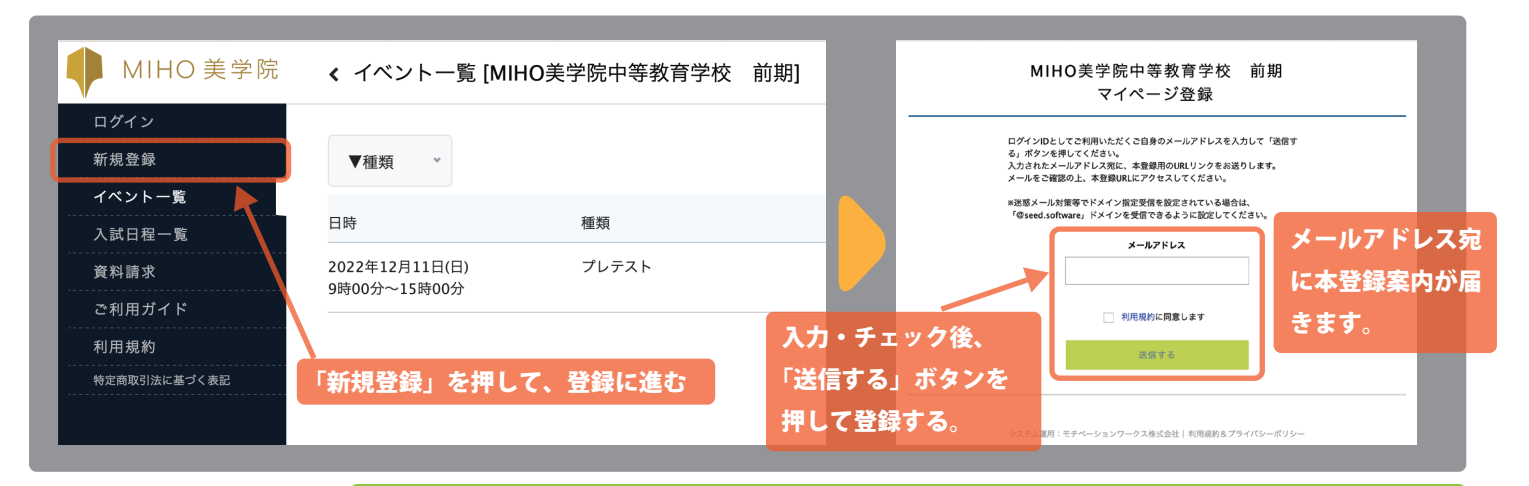

**| メールが届かない場合は?**<br>|<br>、迷惑メールボックスを確認し、届いていない場合は迷惑メール対策等がなされていないか確認してください 確認後、再度上記手順を行い本登録案内が届いていることを確認してください。

## **3.届いた本登録案内のメールにある、URL にアクセス**

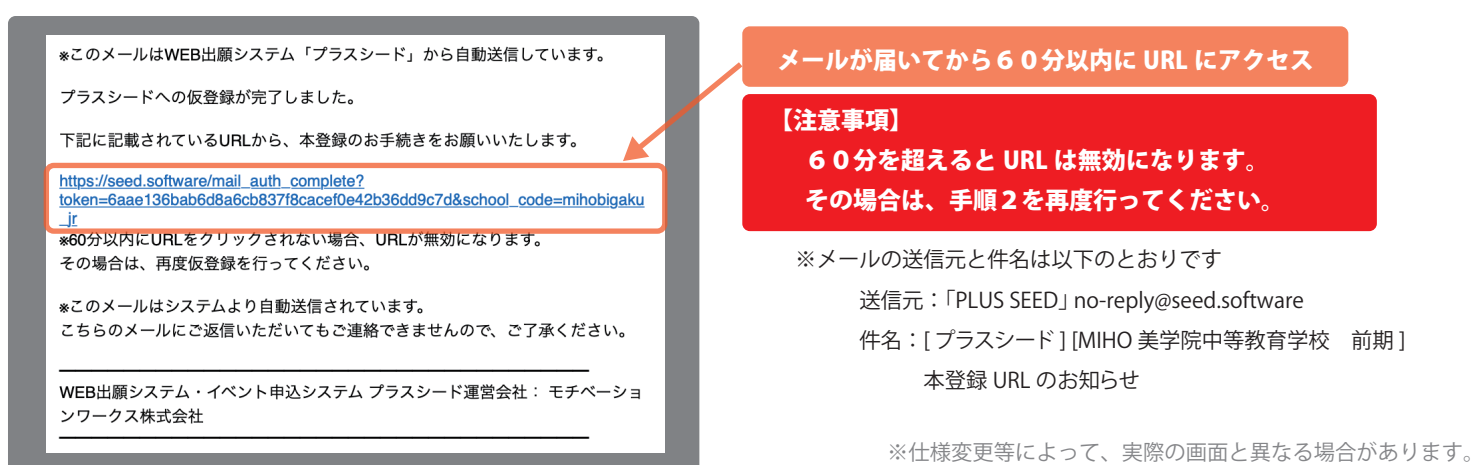

# **4.マイページ登録**

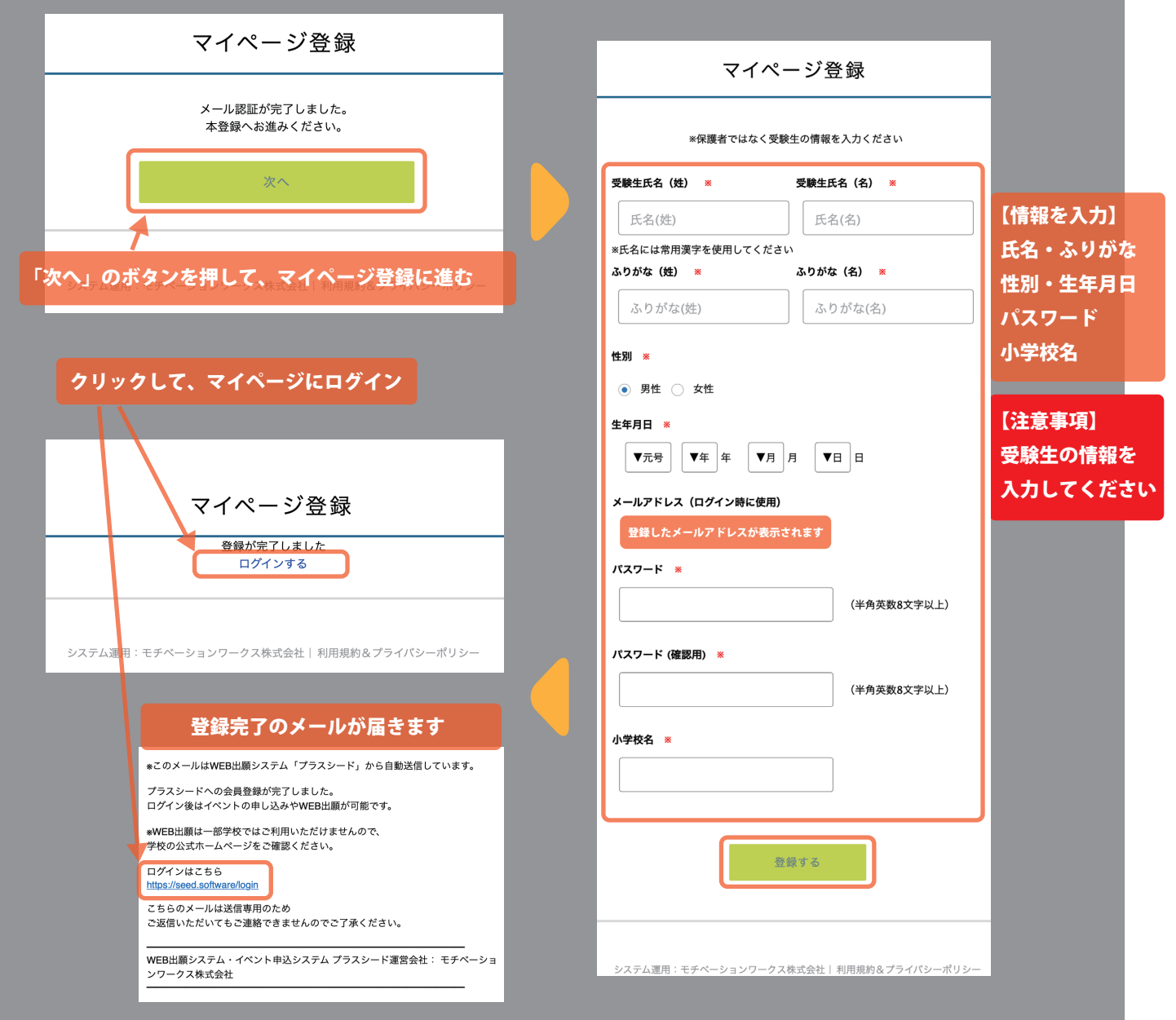